# **BAB III**

# **METODE PENELITIAN**

#### **A. Jenis dan Pendekatan Penelitian**

Jenis penelitian ini adalah penelitian lapangan (*field rearch),* yaitu penelitian yang dilakukan dengan terjun langsung ke lapangan untuk meneliti pengaruh penggunaan model ROPES (*review, overview, presentation, exercise, summary*) terhadap hasil belajar konsep kecepatan pada mata pelajaran matematika MIN 4 Banjar.

Pendekatan dalam penelitian ini menggunakan penelitian kuantitatif, yaitu data yang berupa bilangan/angka dan dianalisis secara statistik, maka penelitian ini termasuk dalam penelitian kuantitatif.<sup>1</sup>

Menurut Sugiyono, "Penelitian kuantitatif dapat diartikan sebagai metode penelitian yang berlandaskan pada filsafat positivisme, teknik pengambilan sampel pada umumnya dilakukan secara analisis data bersifat kuantitatif/statistik dengan tujuan untuk menguji hipotesis yang ditetapkan".<sup>2</sup>

Pendekatan ini digunakan karena peneliti akan mendeskripsikan proses penggunaan model ROPES *(Review, Overview, Presentation, Exercise, Summary)* dalam konsep kecepatan pada mata pelajaran matematika, hasil belajar konsep kecepatan pada mata pelajaran matematika, dan pengaruh penggunaan model

 $\overline{a}$ 

<sup>1</sup> S. Azwar, *Metode Penelitian*, (Yogjakarta: Pustaka Belajar, 2005), h. 5.

<sup>2</sup> Sugiyono, *Metode Penelitian Pendidikan (Pendekatan Kuantitatif, Kualitatif, dan R & D)*, (Bandung: Alfabeta, 2011), h. 14.

ROPES *(Review, Overview, Presentation, Exercise, Summary)* terhadap hasil belajar konsep kecepatan pada mata pelajaran matematika MIN 4 Banjar menggunakan data berupa angka yaitu hasil *pre-test* dan *post-test.*

#### **B. Desain Penelitian**

Desain penelitian yang digunakan dalam penelitian ini adalah desain kelompok kontrol *pretest* dan *posttest* ( *Pretest-Posttest Control Group Design*). Dalam penelitian ini subjek penelitian dikelompokkan menjadi dua kelompok penelitian yang mendapat perlakuan yang berbeda. Masing-masing kelompok mendapatkan *pretest* (T<sub>1</sub>) dan *posttest* (T<sub>2</sub>). Tabel desain penelitian ini adalah sebagai berikut.

Tabel II. Desain Penelitian

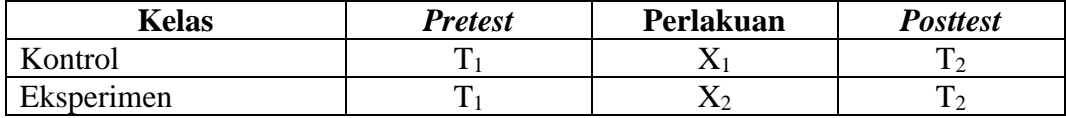

Keterangan:

 $T_1$  = *Pretest* (tes awal)

 $T_2 = Posttest$  ( tes akhir)

 $X_1$  = Perlakuan di kelas kontrol (pembelajaran dengan model pembelajaran *Cooperative Learning* Tipe *Course Review Horray*)

 $X_2$  = Perlakuan di kelas eksperimen (pembelajaran dengan model ROPES (*Review, Overview, Presentation, Exercise, Summary*))

Hal pertama yang akan dilakukan dalam penelitian ini adalah menetapkan kelompok yang akan dijadikan sebagai kelompok eksperimen dan sebagai kelompok kontrol. Kelompok yang menggunakan pembelajaran dengan model ROPES (*Review, Overview, Presentation, Exercise, Summary*) ditetapkan sebagai kelas eksperimen, sedangkan kelompok yang menggunakan model pembelajaran *Cooperative Learning* Tipe *Course Review Horray* ditetapkan sebagai kelas kontrol.

Sebelum diberi perlakuan (X), kelas eksperimen dan kelas kontrol diberikan *pretest* terlebih dahulu, kemudian dilanjutkan dengan memberikan perlakuan pada kelas eksperimen yang menggunakan model ROPES (*Review, Overview, Presentation, Exercise, Summary*) dan kelas kontrol dengan menggunakan model pembelajaran *Cooperative Learning* Tipe *Course Review Horray*. Hal berikutnya yang dilakukan adalah kedua kelas diberikan *posttest*, hasilnya akan dibandingkan dengan skor *pretest*, sehingga diperoleh selisih antara skor *pretest* dan *posttest*.

#### **C. Tempat dan Waktu Penelitian**

#### **1. Tempat Penelitian**

Penelitian eksperimen ini dilaksanakan di MIN 4 Banjar Kelurahan Sungai Lulut Kecamatan Sungai Tabuk Kabupaten Banjar. Pemilihan madrasah ini sebagai tempat penelitian karena di madrasah ini belum pernah diterapkan penggunaan model ROPES (*Review, Overview, Presentation, Exercise, Summary*) dalam pembelajaran matematika. Madrasah ini juga memiliki kelas yang paralel sehingga sesuai dengan bentuk penelitian yang akan dilakukan. Selain itu dari pihak madrasah, baik itu kepala madrasah maupun segenap dewan guru

memperbolehkan peneliti untuk melakukan penelitian dengan metode eksperimen di MIN 4 Banjar.

## **2. Waktu Penelitian**

Penelitian ini dilaksanakan pada semester dua tahun ajaran 2017/2018. Penentuan waktu penelitian mengacu pada kalender akademik sekolah dan kesediaan dari guru matematika pada sekolah yang bersangkutan.

## **D. Populasi dan Sampel**

## **1. Populasi**

Populasi dalam penelitian ini meliputi obyek/subyek yang dijadikan sumber data bagi penelitian. Seperti menurut Sugiyono:

"Populasi adalah wilayah generalisasi yang terdiri atas: obyek dan subyek yang mempunyai kualitas dan karakteristik tertentu yang ditetapkan oleh peneliti untuk dipelajari dan kemudian ditarik kesimpulannya."<sup>3</sup>

Dalam penelitian ini yang menjadi populasinya adalah seluruh peserta didik kelas V MIN 4 Banjar yang berjumlah 91 peserta didik, dimana peserta didik tersebut terbagi dalam 3 kelas yaitu VA, VB, dan VC.

#### **2. Sampel**

Sampel adalah bagian dari populasi yang memiliki karakteristik atau keadaan tertentu yang akan diteliti.<sup>4</sup> Teknik pengambilan sampel menggunakan *nonrandom sampling* dengan *purposive sampling*. *Purposive sampling* adalah

 $\overline{a}$ 

<sup>3</sup> *Ibid*, h. 61.

<sup>4</sup> Muhammad Ali Gunawan, *Statistik untuk Penelitian Pendidikan*, (Yogjakarta: Parama Publishing, 2013), h. 18.

teknik penentuan sampel untuk tujuan tertentu saja, dengan menggunakan *purposive sampling* diharapkan kriteria sampel yang diperoleh benar-benar sesuai dengan persyaratan dan tujuan penelitian yang akan dilakukan.

Sampel dalam penelitian ini adalah peserta didik kelas VA dan peserta didik kelas VC. Jumlah sampel dalam penelitian ini dapat dilihat pada tabel berikut.

Tabel III. Sampel Penelitian

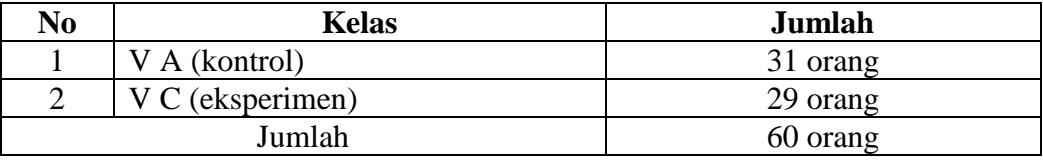

## **E. Variabel Penelitian**

Variabel dalam penelitian yang menjadi variabel bebas adalah pengaruh penggunaan model pembelajaran ROPES (*Review, Overview, Presentation, Exercise, Summary*) sebagai model pembelajaran dalam konsep kecepatan sedangkan yang menjadi variabel terikat adalah hasil belajar konsep kecepatan peserta didik kelas V MIN 4 Banjar pada mata pelajaran matematika.

Adapun hubungan antara kedua variabel tersebut dapat dilihat pada skema berikut:

## SKEMA

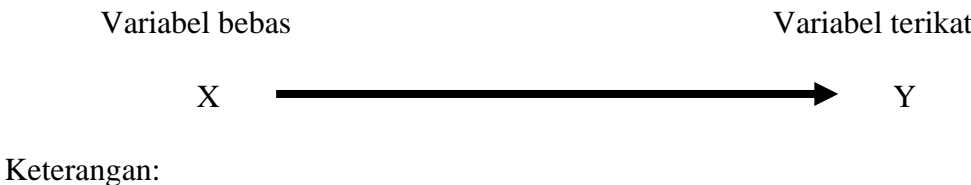

X = Penggunaan model ROPES (*Review, Overview, Presentation, Exercise, Summary*) dalam konsep kecepatan.

 $Y =$ Hasil belajar konsep kecepatan peserta didik kelas V MIN 4 Banjar pada mata pelajaran matematika.

#### **F. Data dan Sumber Data**

## **1. Data**

Data yang digali dalam penelitian ini meliputi data pokok dan data penunjang, secara rinci kedua data akan dibahas di bawah ini:

#### **a. Data Pokok**

Data pokok adalah data yang berkenaan dengan perumusan masalah. Data pokok yang akan digali dalam penelitian ini adalah sebagai berikut:

- 1) Data yang berkaitan dengan pelaksanaan pembelajaran pada kelas eksperimen yang menggunakan model ROPES (*Review, Overview, Presentation, Exercise, Summary*) dalam memahami konsep kecepatan.
- 2) Data yang berkaitan dengan hasil belajar *pretest* dan *posttest* pada kelas kontrol yang berkenaan dengan hasil belajar peserta didik dalam memahami konsep kecepatan.
- 3) Data yang berkaitan dengan hasil belajar *pretest* dan *posttest* pada kelas eksperimen yang berkenaan dengan hasil belajar peserta didik dalam memahami konsep kecepatan.

#### **b. Data Penunjang**

Data penunjang di sini adalah data tentang gambaran umum lokasi penelitian yang meliputi:

- 1) Riwayat singkat berdirinya MIN 4 Banjar.
- 2) Visi dan misi MIN 4 Banjar.
- 3) Keadaan guru, karyawan, dan staf tata usaha MIN 4 Banjar.
- 4) Keadaan peserta didik MIN 4 Banjar.
- 5) Keadaan sarana dan prasarana sekolah yang ada di MIN 4 Banjar.
- 6) Jadwal belajar MIN 4 Banjar.

#### **2. Sumber Data**

Untuk memperoleh data diatas diperlukan sumber data sebagai berikut:

- a. Responden, yaitu 60 peserta didik kelas V dan 2 orang wali kelas di MIN 4 Banjar tahun ajaran 2017/2018.
- b. Informan, yaitu orang-orang yang memberikan informasi sebagai penunjang terhadap data-data yang diperoleh dari responden, antara lain kepala sekolah, guru-guru dan staf tata usaha pada MIN 4 Banjar.
- c. Dokumentasi, yaitu semua catatan atau arsip yang memuat data-data dan informasi yang mendukung dalam penelitian ini, baik yang berasal dari guru-guru pengajar maupun tata usaha pada sekolah yang diteliti.

#### **G. Teknik Pengumpulan Data**

Pengumpulan data dalam penelitian ini menggunakan beberapa teknik, yaitu:

## **1. Tes**

Tes adalah serentetan pertanyaan atau latihan serta alat lain yang digunakan untuk mengukur keterampilan, pengetahuan intelegensi, kemampuan atau bakat yang dimiliki oleh individu atau kelompok.<sup>5</sup>

Bentuk tes yang digunakan adalah bentuk tes objektif untuk mengukur pemahaman peserta didik terhadap konsep kecepatan. Tes dilakukan dalam bentuk tes awal (*pretest*) sebelum memberikan perlakuan (*treatment*) dan tes akhir (*posttest*) digunakan untuk mengukur keberhasilan peserta didik dalam memahami konsep kecepatan setelah diberikan perlakuan yang berbeda. Tes yang diberikan pada pertemuan eksperimen dan pertemuan kontrol memiliki bentuk dan kualitas sama. Data tes inilah yang dijadikan acuan untuk menarik kesimpulan pada akhir penelitian.

#### **2. Observasi**

 $\overline{\phantom{a}}$ 

Observasi adalah metode atau cara-cara menganalisis dan mengadakan pencatatan secara sistematis mengenai tingkah laku dengan melihat atau mengamati individu atau kelompok aktivitas guru dan peserta didik secara langsung.<sup>6</sup> Dalam hal ini pengamatan langsung terhadap proses pembelajaran model ROPES (*Review, Overview, Presentation, Exercise, Summary*) dan berbagai kejadian atau situasi nyata dikelas, sehingga melalui metode ini diperoleh gambaran, rekaman atau catatan secara teliti dan utuh peristiwa dalam situasi yang berkaitan dengan penelitian.

<sup>5</sup> Suhaimi Arikunto, *Prosedur Penelitian Suatu Pendekatan...*, h. 193.

<sup>6</sup> Anas Sudiyono, *Pengantar Evaluasi Pendidikian*, h.76.

#### **3. Wawancara**

Wawancara adalah sebuah dialog yang dilakukan oleh pewawancara untuk memperoleh informasi dari responden.<sup>7</sup> Jenis yang digunakan adalah wawancara terpimpin, dimana pewawancara telah menyusun pertanyaan terlebih dahulu, yang bertujuan untuk mengiringi penjawab pada informasi-informasi yang diperlukan saja.

Upaya ini dilakukan untuk mendapatkan data dari responden yang dapat memberikan informasi atau penjelasan tentang keterangan-keterangan yang dilakukan oleh peneliti, diantaranya kepala sekolah dan pengajar untuk memperoleh jadwal pelajaran matematika dan kapan penelitian bisa dilaksanakan.

#### **4. Dokumentasi**

Dokumentasi berasal dari kata dokumen yang berarti barang-barang tertulis. Di dalam melaksanakan metode dokumentasi, peneliti menyelidik bendabenda tertulis seperti buku-buku, majalah, dokumen, peraturan-peraturan, notulen rapat, catatan harian dan sebagainya.<sup>8</sup> Metode dokumentasi dalam penelitian ini digunakan untuk mengetahui dan mencatat hal-hal yang berkaitan dengan data yang diperlukan dalam penelitian seperti soal-soal yang digunakan untuk tes belajar, hasil tes belajar matematika peserta didik kelas V, mendaftar nama peserta didik, jumlah peserta didik, dan semua data yang diperlukan dalam penelitian. Data yang diperoleh dianalisis untuk menentukan data kuantitatif yang selanjutnya diolah untuk menguji hipotesis.

 $\overline{\phantom{a}}$ 

<sup>7</sup> Suhaimi Arikunto, *Prosedur Penelitian Suatu Pendekatan...*, h. 198.

<sup>8</sup> *Ibid*, h. 201.

Lebih jelas mengenai data, sumber data, dan teknik pengumpulan data, dapat dilihat pada tabel berikut:

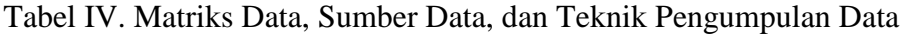

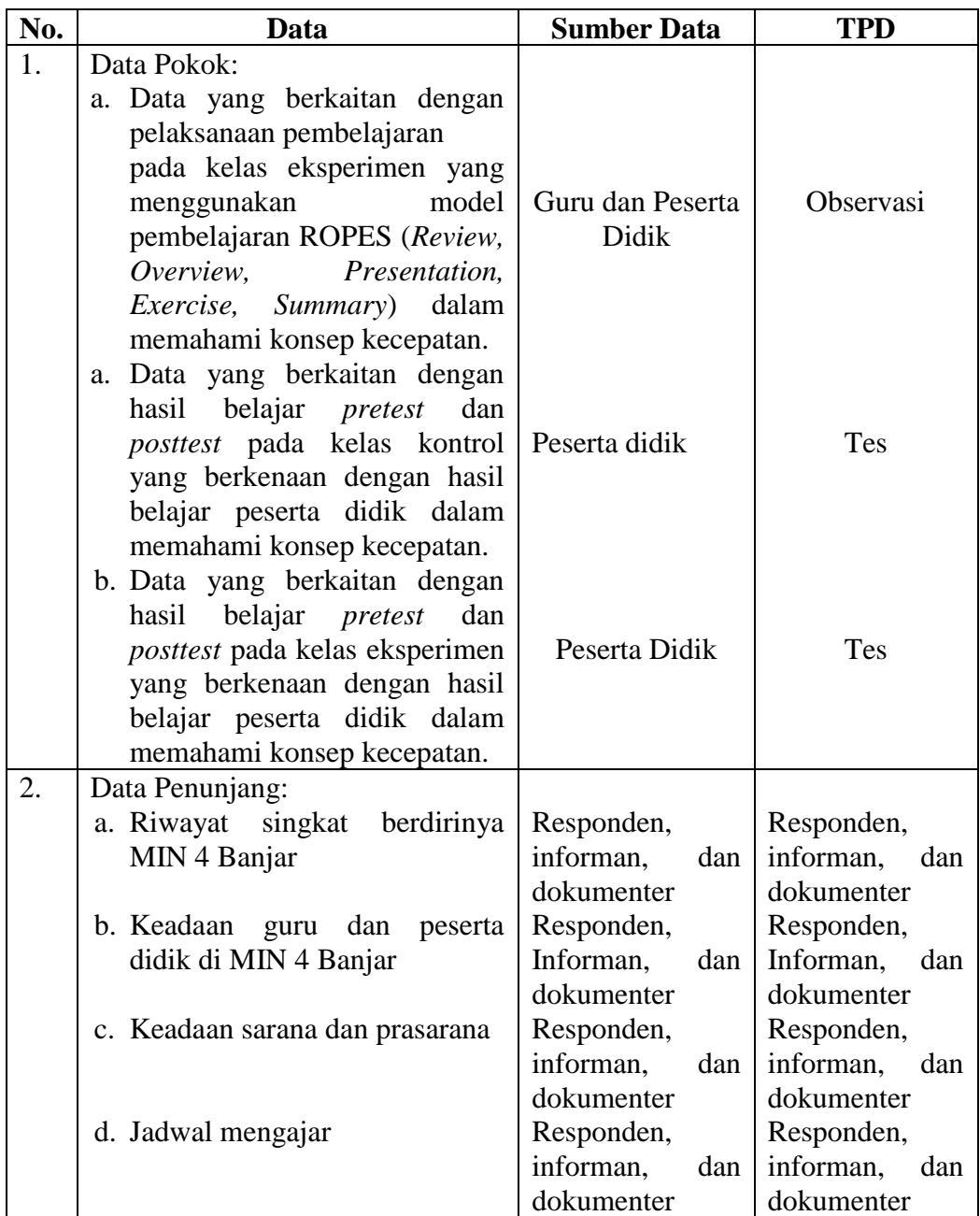

## **H. Instrumen Penelitian**

#### **1. Pengembangan Instrumen Penelitian**

#### **a. Instrumen tes hasil belajar**

Instrumen tes hasil belajar merupakan seperangkat alat ukur tes yang berupa sejumlah soal tes pengukuran, yang disusun berbentuk soal objektif yang dirancang oleh peneliti. Instrumen yang digunakan adalah soal uraian.

Penyusunan instrumen tes ini dilakukan dengan memperhatikan beberapa hal berikut ini:

- 1) Penelitian sesuai dengan kurikulum yang berlaku di sekolah tempat berlangsungnya penelitian.
- 2) Penelitian dilihat dari aspek kognitif peserta didik.

#### **b. Instrumen non tes hasil belajar**

Instrumen non tes yang digunakan adalah observasi, wawancara dan dokumentasi. Lembar observasi pembelajaran untuk mengamati aktivitas guru dan peserta didik dalam proses pembelajaran melalui percobaan yang dilakukan. Wawancara dilakukan dengan memberikan pertanyaan-pertanyaan kepada responden mengenai hal-hal yang berkaitan dengan kegiatan penelitian. Pada dokumentasi memerlukan dokumen-dokumen yang ada di sekolah dan juga kamera digital sebagai alat dokumentasi pada saat proses pembelajaran berlangsung serta soal-soal yang digunakan dalam tes hasil belajar matematika kelas V.

#### **2. Pengujian Instrumen tes**

Suatu alat penilaian (tes) yang dikatakan mempunyai kualitas yang baik apabila alat tersebut memiliki atau memenuhi dua hal, yakni ketepatan (validitas) dan ketetapan (reabilitas).<sup>9</sup> Jadi, instrumen dikatakan baik apabila valid dan reliabel. Karena itu sebelum instrumen diberikan terlebih dahulu dilakukan uji coba soal untuk mengetahui validitas dan reliabilitas soal yang nantinya akan diujikan menggunakan SPSS 15 *for windows*. Adapun pelaksanaan uji coba dilakukan di luar subjek penelitian. Hal ini dimaksud untuk menghindari terjadinya kebocoran soal. Uji coba instrumen tes diberikan pada peserta didik kelas V di MIN 4 Kota Banjarmasin.

#### **a. Validitas**

 $\overline{a}$ 

Validitas adalah suatu ukuran yang menunjukkan tingkat kevalidan atau kesahihan. Uji validitas digunakan untuk mendapatkan tingkat kevalidan suatu instrumen agar mendapatkan ketepatan antara data yang sesungguhnya terjadi pada objek data yang dikumpulkan peneliti. Valid berarti instrumen tersebut dapat digunakan untuk mengukur apa yang sebenarnya diukur. Penelitian ini menggunakan uji validitas yang dilakukan dengan analisis butir soal. Pengujian validitas instrumen digunakan teknik korelasi *product moment* dari Karl Pearson. Untuk menentukan validitas butir soal *pretest* dan *posttet* terdapat 2 tahapan pengujian. Adapun tahapan pengujian tersebut adalah sebagai berikut.

<sup>9</sup> Nana Surjana, *Penilaian Hasil Proses Belajar Mengajar*, (Bandung: Remaja Rosdakarya, 2010), h. 12.

#### **1) Uji Validitas Kepada Tim Ahli**

Sebelum melaksanakan pengujian soal ke sekolah, terlebih dahulu soalsoal tersebut di uji validitasnya kepada tim ahli. Uji validitas tim ahli ini dilakukan oleh validator yang diminta untuk memvalidasi butir-butir soal uji coba *pretest* dan *posttest*. Validator tersebut adalah ibu Trining Puji Astutik, S.Si. S.Pd. M.Pd, bapak Ardian Trio Wicaksono, S.Si. S.Pd. M.Pd, dan bapak Dailami, S.Ag.

#### **2) Pengujian Validitas Soal**

Setelah pelaksanaan uji validitas di sekolah, selanjutnya setiap butir-butir soal di hitung harga validitasnya, untuk menentukan harga validitas butir soal digunakan rumus korelasi *product moment* sebagai berikut:

$$
Rxy = \frac{N \sum XY - (\sum X)(\sum Y)}{\sqrt{\{N \sum X^2 - (\sum X)^2\} \{N \sum Y^2 - (\sum Y)^2\}}}
$$

Keterangan:

 $\overline{a}$ 

Rxy = Koefesien korelasi *product moment*

 $X =$ Skor item soal

 $Y =$ Skor total peserta didik

 $N = J$ umlah peserta didik

Harga Rxy perhitungan dibandingkan dengan r tabel pada tabel harga kritik *product moment* dengan taraf signifikansi 5%, jika  $r_{xy} \ge r_{table}$  maka butir soal tersebut valid. $10$ 

<sup>10</sup>Suharsimi Arikunto, *Dasar-Dasar Evaluasi Pendidikan*, (Jakarta: Bumi Aksara, 2008), h. 146.

| No. | Koefisien $r_{xy}$           | Interpretasi  |
|-----|------------------------------|---------------|
| 1.  | $0,800 \le r_{xy} \le 1,00$  | Sangat Tinggi |
| 2.  | $0,600 \le r_{xy} \le 0,800$ | Tinggi        |
| 3.  | $0,400 \le r_{xy} \le 0,600$ | Cukup         |
|     | $0,200 \le r_{xy} \le 0,400$ | Rendah        |
|     | $0,000 \le r_{xy} \le 0,200$ | Sangat Rendah |

Tabel V. Kriteria Validitas Untuk Setiap r<sub>xy</sub>

#### **b. Reliabilitas**

Menurut sugiyono, " instrumen yang reliabel adalah instrumen yang bila digunakan beberapa kali untuk mengukur objek yang sama akan menghasilkan data yang sama". <sup>11</sup> Reliabilitas adalah ketepatan atau kebenaran alat tes untuk menentukan reliabilitas perangkat soal. Soal yang reliabel berarti soal tersebut ajeg dan handal dalam mengukur suatu objek. Adapun teknik pengujian realibilitas soal uraian menggunakan rumus Cronbach-Alpha.

$$
r_{11} = \frac{n}{n-1} \left[ 1 \frac{\sum_{i=1}^{n} s_{i}^{2}}{S_{t^{2}}} \right]
$$

Keterangan:

 $\overline{\phantom{a}}$ 

 $r_{11}$  = koefisien reliabilitas

n = banyaknya butir soal

 $s_i^2$  = varians skor soal ke-i

 $s_t^2$  = varians skor total

Harga  $r_{11}$  hasil perhitungan, kemudian akan dibandingkan dengan harga  $r_{\text{table}}$  dengan taraf signifikansi  $\alpha = 5$  %, jika  $r_{11} \ge r_{\text{table}}$ , maka soal tersebut dikatakan reliabel.

<sup>11</sup> Sugiyono, *Statistika Untuk Penelitian*, (Bandung: Alfabeta, 2012), h. 121.

| No. | Koefisien $r_{xy}$             | Interpretasi  |
|-----|--------------------------------|---------------|
| 1.  | $0,800 \le r_{xy} \le 1,00$    | Sangat Tinggi |
| 2.  | $0,600 \leq r_{xy} \leq 0,800$ | Tinggi        |
| 3.  | $0,400 \le r_{xy} \le 0,600$   | Cukup         |
| 4.  | $0,200 \le r_{xy} \le 0,400$   | Rendah        |
| 5.  | $0,000 \le r_{xy} \le 0,200$   | Sangat Rendah |

Tabel VI. Kriteria Reliabilitas Untuk Setiap r<sub>xy</sub>

## **c. Validitas dan Reliabilitas Menggunakan SPSS 17** *For Windows*

Langkah-langkah yang digunakan untuk mengukur validitas butir soal dan reliabilitas perangkat soal menggunakan SPSS 17 *for windows* sebagai berikut:

- 1. Pemasukan data ke SPSS
	- Buka lembar kerja baru klik File-New-Data
	- Menampilkan Variabel View untuk mempersiapkan pemasukan nama dan property variabel.
- 2. Mengisi data

Setelah nama variabel didefinisikan, langkah selanjutnya adalah mengisi data. Untuk itu, kembalilah tampilan Data view. Isikan data.

- 3. Menyimpan data
	- Dari menu utama SPSS, pilih menu File Save As
	- Berikan nama file untuk keseragaman berikan nama Valid dan Reliabel dan tempatkan file pada directory yang dikehendaki.
- 4. Mengolah data
	- Klik menu Analyze Scale Reliability Analysis
	- Masukkan s1, s2, s3, s4, s5, s6 kekotak Items
	- Klik Statistics
- Beri tanda ✓ pada Scale if item deleted
- Klik Continu
- Klik Ok
- 5. Menyimpan Hasil Output

#### **d. Tingkat Kesukaran Soal**

Tingkat kesukaran soal adalah peluang untuk menjawab benar suatu soal pada tingkat kemampuan tertentu yang biasanya dinyatakan dengan indeks. Indeks ini biasanya dinyatakan proporsi yang besarnya antara 0,00 sampai dengan 1,00. Semakin besar indeks tingkat kesukaran berarti soal tersebut semakin mudah. Untuk menghitung tingkat kesukaran soal bentuk uraian, dapat digunakan langkah-langkah sebagai berikut.

1) Menghitung rata-rata skor untuk setiap butir soal degan rumus:

$$
rata-rata = \frac{jumlah\ skor\ peserta\ didik\ setiap\ soal}{jumlah\ peserta\ didik}
$$

2) Menghitung tingkat kesukaran dengan rumus:

 $tingkat\ kesukaran =$ rata – rata skor maksimal tiap soal

3) Membandingkan tingkat kesukaran dengan kriteria sebagai berikut:

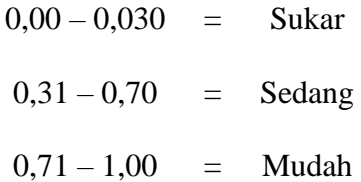

4) Membuat penafsiran tingkat kesukaran dengan cara membandingkan koefisien tingkat kesukaran.<sup>12</sup>

#### **e. Daya Pembeda**

Daya pembeda soal adalah indeks yang menunjukkan tingat kemampuan butir soal membedakan kelompok yang berprestasi tinggi (kelompok atas) dari kelompok yang berprestasi rendah (kelompok rendah) di antara peserta tes.<sup>13</sup> Indeks daya pembeda biasanya dinyatakan dengan proporsi. Semakin tinggi proporsi itu, maka semakin baik soal tersebut untuk membedakan antara peserta didik yang pandai dan peserta didik yang kurang pandai. Untuk menguji daya pembeda, dapat ditempuh dengan langkah-langkah sebagai berikut.

- 1) Mengurutkan jumlah skor total tiap peserta didik;
- 2) Mengurutkan skor total mulai dari skor terbesar sampai skor terkecil;
- 3) Menetapkan kelompok atas dan kelompok bawah;
- 4) Menghitung daya pembeda soal dengan rumus:

$$
Dp = P_A - P_B
$$

Keterangan:

l

Dp = daya pembeda soal

 $P_A$  = proporsi menjawab benar atau tingkat kesukaran kelompok atas  $P_B$  = proporsi menjawab benar atau tingkat kesukaran kelompok bawah

<sup>12</sup> Zainal Arifin*, Evaluasi Pembelajaran*, (Bandung: PT. Remaja Rosdakarya, 2012), h. 134.

<sup>13</sup> Moh. Fahri Yasin, *Sistem Evaluasi Pembelajaran*, (Gorontalo: Sultan Amai Press, 2009), h. 103.

5) Membandingkan daya pembeda dengan kriteria sebagai berikut.<sup>14</sup>

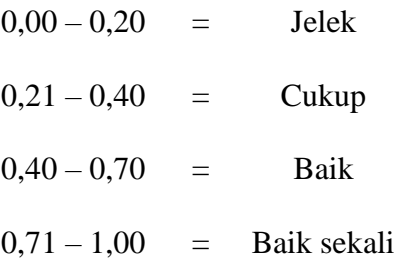

#### **f. Kriteria Pemberian Skor Pada Instrumen**

Perangkat tes untuk soal *pretest* dan *posttest* yang digunakan terdiri dari 7 soal yang valid dan diambil dari soal yang telah diuji cobakan di sekolah MIN 4 Kota Banjarmasin. Pada setiap jawaban benar diberi skor sesuai dengan rubrik penilaian dan setiap jawaban salah diberi skor 0. Sehingga skor maksimum yang akan diperoleh subjek adalah 68.

#### **g. Hasil Uji Coba Instrumen Tes**

Sebelum penelitian dilaksanakan, terlebih dahulu peneliti mengadakan uji coba instrumen tes. Uji coba dilaksanakan di kelas V MIN 4 Kota Banjarmasin dengan jumlah peserta uji coba sebanyak 30 peserta didik. Uji coba instrumen tersebut dilakukan pada hari Rabu tanggal 17 Januari 2018 pukul 08.00 – 09.00 WITA.

Uji coba instrumen untuk soal *pretes*t dan *posttest* ini terdiri 8 soal. Dari hasil uji coba diperoleh data nilai, kemudian dilakukan perhitungan untuk validitas, reliabilitas, tingkat kesukaran dan daya beda instrumen tes. Contoh perhitungan dan hasil uji validitas, reliabilitas, tingkat kesukaran serta daya

l

<sup>14</sup> *Ibid*, h. 133.

pembeda terhadap instrumen tes yang sudah diujicobakan bisa dilihat pada lampiran.

Berdasarkan hasil perhitungan uji validitas, reliabilitas, daya beda serta tingkat kesukaran instrumen tes yang telah diujikan ini dilakukan untuk menentukan instrumen tes yang akan digunakan dalam penelitian. Adapun hasil perhitungan untuk validitas, reliabilitas, tingkat kesukaran serta daya pembeda tiap butir soal disajikan dalam tabel berikut.

Tabel VII. Harga Validitas dan Reliabilitas Soal Uji Coba

| <b>Butir</b> | Uji Validitas |             | Uji Reliabilitas |          | Daya Pembeda |       | Tingkat<br>Kesukaran |        |       |
|--------------|---------------|-------------|------------------|----------|--------------|-------|----------------------|--------|-------|
| Soal         | $R_{xy}$      | Ket         | $R_{11}$         | Ket      | Dp           | Ket   | TK                   | Ket    |       |
| 1a           | 0,731         | Valid*      |                  | Reliabel | 0,12         | Jelek | 0,944                | Mudah  |       |
| 1b           | 0,731         | Valid*      |                  |          | 0,12         | Jelek | 0,944                | Mudah  |       |
| 1c           | 0,731         | Valid*      |                  |          | 0,12         | Jelek | 0,944                | Mudah  |       |
| 2            | $-0,032$      | Tidak Valid |                  |          | 0,24         | Cukup | 0,613                | Sedang |       |
| 3            | 0,464         | Valid*      | 0,662            |          | 0,28         | Cukup | 0,680                | Sedang |       |
| 4            | 0,385         | Valid*      |                  |          |              | 0,13  | Jelek                | 0,763  | Mudah |
| 5            | 0,507         | Valid*      |                  |          | 0,23         | Cukup | 0,736                | Mudah  |       |
| 6            | 0,495         | Valid*      |                  |          | 0,34         | Cukup | 0,670                | Sedang |       |

Ket:  $* =$  butir soal yang diambil sebagai soal penelitian

Berdasarkan hasil uji validitas dan reliabilitas soal, maka dapat disimpulkan dari 8 soal yang memnuhi kriteria pada uji validitas adalah 7 soal dengan soal nomor 1a,1b,1c, 3, 4, 5, dan 6. Sedangkan hasil dari uji reliabilitas adalah semua soal memenuhi kriteria reliabilitas. Oleh karena itu, soal yang dijadikan instrumen penelitian adalah 7 soal yang memenuhi kriteria validitas dan reliabilitas.

#### **I. Desain Pengukuran**

Dalam rangka mempermudah tahap analisis data pada bab IV, maka diperlukan suatu variabel yang akan diukur dalam penelitian ini, sebagai berikut:

## **1. Hasil Belajar Peserta didik**

- Indikator: Nilai tes akhir (*posttest*) pada penyelesaian soal cerita konsep kecepatan.
- Cara pengukuran:

Perangkat tes

Soal penelitian berjumlah 7 soal dimana setiap soal yang dijawab benar diberi skor yang berbeda per langkah, untuk lebih jelasnya bisa dilihat di lampiran. Skor maksimal pada tiap butir soal berbeda-beda karena sesuai tingkat kesukarannya soal tersebut. Soal nomor 1a, 1b, dan 1c skor maksimalnya 6, nomor 2 - 5 skor maksimalnya 10. Jadi, jumlah skor maksimal pada penellitian ini adalah 68, untuk lebih jelasnya bisa dilihat dilampiran.

Cara penilaian hasil belajar peserta didik menggunakan rumus dari Usman dan Setiawati yaitu demgan rumus:

$$
N = \frac{\text{skor perolehan}}{\text{skor maksimal}} \times 100
$$

Ket:

 $N = \text{nilai akhir}$ 

Setelah didapatkan nila peserta didik, maka nilai tersebut akan diinterpretasikan dengan kategori sebagai berikut.

| No. | Nilai            | Keterangan  |
|-----|------------------|-------------|
|     | $95,00 - 100,00$ | Istimewa    |
| 2.  | $80,00 - 95,00$  | Amat baik   |
| 3.  | $65,00 - 80,00$  | Baik        |
| 4.  | $55,00 - 65,00$  | Cukup       |
|     | $40,00 - 55,00$  | Kurang      |
| б.  | $0.00 - < 40.00$ | Amat kurang |

Tabel VIII. Interpretasi Hasil Belajar

Selanjutnya nilai yang didapat akan diproses dengan uji statistik untuk mengetahui ada tidaknya perbedaan yang signifikan dari hasil belajar dari kedua kelas yang diteliti antara penggunaan model pembelajaran ROPES (*Review, Overview, Presentation, Exercise, Summary*) dengan penggunaan model pembelajaran *Cooperative Learning* Tipe *Course Review Horray*) yang akan dijelaskan secara rinci pada teknik analisis data.

#### **2. Indikator Keberhasilan**

Indikator keberhasilan belajar peserta didik diukur menggunakan standar yang telah ditetapkan oleh pihak sekolah. Secara individual peserta didik dikatakan berhasil dalam belajar jika memperoleh nilai  $\geq 60,00$  sesuai dengan indikator yang ingin dicapai minimal peserta didik untuk mata pelajaran matematika di MIN 4 Banjar.

## **J. Analisis Data**

Teknik analisis data dimaksudkan untuk mencari jawaban atas pertanyaan penelitian tentang permasalahan yang telah dirumuskan sebelumnya. Data hasil belajar matematika berupa nilai tes kemampuan awal dan nilai tes akhir yang akan dianalisis menggunakan statistika deskriptif dan statistika analitik dengan menggunakan SPSS 15 *for windows*.

Pendekatan yang digunakan dalam penelitian ini adalah pendekatan kuantitatif, maka analisis datanya menggunakan teknik analisis statistik. Statistika inferensial yang digunakan adalah uji beda yaitu uji t atau uji Mann-Whitney (uji U). Sebelum mengadakan uji tersebut terlebih dahulu dilakukan perhitungan statistika yang meliputi rata-rata dan standar deviasi. Uji t dilakukan apabila data berdistribusi normal dan homogen, sedangkan uji Mann-Whitney (uji U) digunakan jika tidak berdistribusi normal. Analisis data dilakukan melalui tahaptahap sebagai berikut.

#### **1. Rata-rata**

Kualifikasi hasil belajar yang diperoleh peserta didik dapat diketahui melalui rata-rata yang dirumuskan dengan:

$$
\bar{x} = \frac{\sum f_i x_i}{\sum f_i}
$$

Keterangan:

l

 $\bar{x}$  = nilai rata-rata (mean)

 $\sum f_i x_i =$  jumlah hasil perkalian antara masing-masing data dengan frekuensinya

 $\sum f_i$  $=$  jumlah datanya<sup>15</sup>

## **2. Standar Deviasi**

Standar deviasi atau simpangan baku sampel digunakan dalam menghitung z<sup>i</sup> pada uji normalitas. Rumus yang digunakan adalah sebagai berikut:

<sup>15</sup> Rahayu Kariadinata dan Maman Abdurahman, *Dasar-dasar Statistik Pendidikan*, (Bandung: Pustaka Setia, 2012), h. 180.

$$
S = \sqrt{\frac{\sum f_i (x - \bar{x})^2}{n - 1}}
$$

Keterangan:

*S* = standar deviasi

$$
\sum f_i
$$
 = jumlah frekuensi data ke-i, yang mana i= 1,2,3....

 $x_i$  = data yang ke-I, yang mana i= 1,2,3...

 $\bar{x}$  = nilai rata-rata (mean)

 $n =$ banyaknya data<sup>16</sup>

## **3. Varians**

Varians sampel digunakan dalam perhitungan uji homogenitas dan uji t. Menurut sugiono, untuk menghitung varians sampel digunakan rumus:

$$
S^2 = \frac{\sum f i (X i - \bar{X})^2}{n-1}
$$

Keterangan:

 $\overline{\phantom{a}}$ 

 $S^2$  = varians sampel<sup>17</sup>

# **4. Rata-rata, Standar Deviasi, dan Variansi Menggunakan SPSS 15** *For Windows*

Langkah-langkah yang digunakan untuk mengetahui rata-rata, standar devisi, dan variansi menggunakan SPSS 15 *for Windows* sebagai berikut:

- a. Pemasukan data ke SPSS
	- Buka lembar kerja bru klik **File – New – Data**

<sup>16</sup> Sudjana, *Metode Statistika*, (Bandung: Tarsito, 2005), h. 67.

<sup>17</sup> Sugiyono, *Statistik untuk Penelitian,* (Bandung: Alfabeta, 2013), h. 57

- Menampilkan **variable view** untuk mempersiapkan pemasukan nama dan property variable.
- b. Mengisi data

Setelah nama variable didefinisikan, langkah selanjutnya adalah mengisi data nilai siswa. Untuk itu, kembalilah tampilan pada **Data View.**

- c. Menyimpan Data
	- Dari menu utama SPSS, pilih menu **File – Save As**
	- Berikan nama file untuk keseragaman nama **Deskriptif** dan tempatkan file pada directory yang dikhendaki.
- d. Mengolah Data
	- Pilih **Analyze – Descriptive Statistics – Explore**
	- Lalu pindahkan **Nilai Siswa** pada kotak **Dependent List** dan **Kelas** ke kotak **List**
	- Pada **Display**, pilih **Statistics**
	- Klik **Ok**
- e. Menyimpan hasil Output.<sup>18</sup>

## **5. Uji Normalitas**

Data kuantitatif yang termasuk dalam pengukuran data skala interval atau ratio, untuk dapat dilakukan uji statistik parametrik dipersyaratkan distribusi normal. Pembuktian data berdistribusi normal tersebut perlu dilakukan uji normalitas terhadap data. Pengujian normalitas data yang diperoleh dalam

 $\overline{a}$ 

<sup>18</sup>V Wiratna Sujarweni., *SPSS Untuk Penelitiani,*(Jakarta: Rineka Cipta, 2016), h. 38 -

penelitian menggunakan uji Lilifors dengan langkah-langkah pengujian sebagai berikut:

- a. Pengamatan x<sub>1</sub>, x<sub>2</sub>, x<sub>3</sub>, ..., x<sub>n</sub> dijadikan bialangan baku z<sub>1</sub>, z<sub>2</sub>, ..., z<sub>n</sub> dengan menggunakan rumus  $Z_i = \frac{X_i - \bar{x}}{f}$  $\int_{S}^{\infty}$   $\sqrt{x}$  dan *s* masing-masing merupakan rata-rata dan simpangan baku sampel).
- b. Untuk tiap bilangan baku ini menggunakan daftar distribusi normal baku, kemudian dihitung peluang  $F(Z_i) = P (z \ge z_i)$ .
- c. Selanjutnya dihitung proporsi  $z_1$ ,  $z_2$ ,...,  $z_n$  yang lebih kecil atau sama dengan  $z_i$  jika proporsi ini dinyatakan oleh  $S(z_i)$ , maka

$$
S(Zi) = \frac{\text{banyaknya } z_1, z_2, z_3, \dots, z_n \text{ yang } \leq z_i}{n}
$$

- d. Hitung selisih  $F(zi) S(zi)$  kemudian tentukan harga mutlaknya.
- e. Ambil harga yang paling besar diantara harga-harga mutlak selisih tersebut, harga ini disebut sebagai Lhitung.

Untuk menerima atau menolak hipotesis nol, bandingkan Lhitung dengan L<sub>tabel</sub> dengan menggunakan tabel nilai kritis uji Liliefors dengan taraf nyata  $\alpha$  = 5%, kriterianya adalah tolak hipotesis nol bahwa populasi berdistribusi normal jika Lhitung yang diperoleh dari data pengamatan melebihi Ltabel. Dalam hal lainnya hipotesis nol diterima.<sup>19</sup>

#### **6. Uji Normalitas Menggunakan SPSS 15** *For Windows*

Langkah-langkah pengujian normalitas dengan menggunakan SPSS 15 *For Windows* sebagai berikut:

 $\overline{\phantom{a}}$ 

<sup>19</sup> Sugiyono, *Statistik untuk Penelitian*, h. 466.

- a. Pemasukan data ke SPSS
	- Buka lembar kerja baru klik **File-New-Data**
	- Menampilkan **variable view** untuk mempersiapkan pemasukan nama dan property variable.
- b. Mengisi Data

Setalah nama variabel didefinisikan, langkah selanjutnya adalah mengisi data nilai. Untuk itu, kembalilah tampilan pada **Data View.**

c. Menyimpan Data

- Dari menu utama SPSS, pilih menu **File-Save As**
- Berikan nama file untuk keseragaman berikan nama **Normalitas** dan tempatkan file pada directiory yang dikehendaki.
- d. Mengolah Data
	- Pilih **Analyze – Descriptive Statistics – Explore**
	- Lalu pindahkan **Nilai siswa** pada kotak **Dependent List dan** Kelas ke kotak **List**
	- Lalu klik Display **Plots**
	- Lalu klik **None** pada kolom **Boxplots**
	- Klik **Normality Plots With Tets** pada **display**
	- Klik **Power Estimation** pada kolom **Spread vs Level With Levene Test**
	- Lalu klik **Continue**
	- Klik **Ok**

e. Menyimpan hasil Output.<sup>20</sup>

Analisis:

- Jika Sig. > 0,05 maka data Berdistribusi normal
- Jika Sig. < 0,05 maka data tidak berdistribusi normal

#### **7. Uji Homogenitas**

Setelah data berdistribusi normal, selanjutnya diadakan uji homogenitas. Uji yang digunakan adalah uji varians terbesar dibanding varians terkecil menggunakan tabel F. Adapun langkah-langkah pengujiannya adalah sebagai berikut:<sup>21</sup>

- a. Menghitung varians terbesar dan varians terkecil
- b.  $F_{\text{hitung}} = \frac{\text{varians terbesar}}{\text{varian strabical}}$ varians terkecil
- c. Membandingkan nilai Fhitung dengan nilai Ftabel
- d. db pembilang  $= n-1$  (untuk varians terbesar)
- e. db penyebut  $= n-1$  (untuk varians terkecil)
- f. Taraf signifikan  $(\alpha) = 5\%$
- g. Kriteria pengujian

 $\overline{\phantom{a}}$ 

- Jika  $F<sub>hitung</sub> > F<sub>tablel</sub>$  maka tidak homogen.
- Jika  $F_{\text{hitung}} \leq F_{\text{table}}$  maka homogen.<sup>22</sup>

<sup>20</sup> V Wiratna Sujarweni., *SPSS Untuk Penelitiani,* h. 52-55.

<sup>21</sup> Riduwan, *Belajar Mudah Penelitian Untuk Guru-Karyawan dan peneliti pemula,*  (Bandung: Alfabeta, 2005), h. 120.

## **8. Uji Homogenitas menggunakan SPSS 15** *For Windows*

- a. Pemasukan Data ke SPSS
	- Buka lembar kerja baru klik **File-New-Data**
	- Menampilkan **variabel view** untuk mempersiapkan pemasukan nama dan property variabel.
- b. Mengisi Data

Setelah nama variabel didefinisikan, langkah selanjutnya adalah mengisi data nilai siswa. Untuk itu, kembalilah tampilan pada **Data View.**

- c. Menyimpan Data
	- Dari menu utama SPSS, pilih menu **File-Save As**
	- Berikan nama file untuk keseragaman berikan nama **onewayanova**  dan tempatkan file pada directiory yang dikkehendaki.
- d. Mengolah Data
	- Klik menu **Analyze-Compare Means-One way Anova**
	- Masukan **Eksperimen** pada kotak **dependent list**
	- Masukan **Kontrol** pada kotak **factor**
	- Klik tombol **Option**
	- Pada statictics pilih **Descriptive** dan **Homogenity of variance test**
	- Pada **Missing Value** pilih **Exclude cases analysis by analysis**
	- Klik **Continue**
	- Klik tombol **Post Hoe….** Pilih **Bonferroni dan Turkey**
	- Klik **Continue**
- Klik **Ok**
- e. Menyimpan hasil output.<sup>23</sup>

Analisis Homogen

- Nilai Sig. atau signifikasi atau nilai probabilitas < 0,05 data berasal dari populasi yang mempunyai varians tidak serupa (Tidak Homogen).
- Nilai Sig. atau signifikasi atau nilai probabilitas > 0,05 data berasal dari populasi yang mempunyai varians serupa (Homogen).

## **9. Uji T**

Uji perbandingan yaitu uji t dua sampel digunakan untuk membandingkan (membedakan) apakah kedua data (variabel) tersebut sama atau berbeda.

Adapun langkah-langkah pengujiannya sebagai berikut ini:<sup>24</sup>

a. Menghitung nilai rata-rata  $(\bar{x})$  dan varians  $(s^2)$  setiap sampel.

$$
\overline{\mathbf{x}} = \frac{\sum f_i \mathbf{x}_i}{\sum f_i} \text{ dan } \mathbf{S}^2 = \frac{\sum f_i (x_i - \overline{\mathbf{x}})^2}{n - 1}
$$

b. Menghitung harga t dengan rumus:

$$
t = \frac{\bar{x}_1 - \bar{x}_2}{\sqrt{\frac{(n_1 - 1)S_1^2 + (n_2 - 1)S_2^2}{n_1 + n_2 - 2}(\frac{1}{n_1} + \frac{1}{n_2})}}
$$

Keterangan:

 $\overline{\phantom{a}}$ 

- $n_1$  = jumlah data pertama (kelas eksperimen)
- $n_2$  = jumlah data kedua (kelas kontrol)
- $x_1$  = nilai rata-rata hitung data pertama

<sup>23</sup>V Wiratna Sujarweni., *SPSS Untuk Penelitiani,* h. 109-113.

<sup>24</sup> Sudraja, *Metode Statistika*, h. 239-240.

 $x_2$  = nilai rata-rata hitung data kedua

 $s_2^1$  = varians data pertama

- $s_2^2$ = varians data kedua
- c. Menentukan nilai t pada tabel distribusi t dengan taraf signifikansi  $\alpha$  = 5% dengan dk =  $(n_1+n_2-2)$ .
- d. Menentukan kriteria pengujian jika -t<sub>tabel</sub>  $\leq$  t<sub>hitung</sub>  $\leq$  t<sub>tabel</sub> maka Ho diterima dan Ha ditolak.

## **10. Uji T menggunakan SPSS 15** *For Windows*

Langkah-langkah menghitung uji t dengan menggunakan SPSS 15 *For Windows* sebagai berikut:

- a. Mengolah data
	- **File – Open – Data –** cari data nilai siswa
	- Klik menu **Analyze – Compare Means – Indipendent Sample t Tes**
	- Masukan **Nilai siswa** pada kotak **Test Variabel List**
	- Masukan **Kelas** pada kotak **Grouping Variabel**
	- Klik simbol **Define Grouping**
	- Isi **Grouping 1** dengan 1 dan **Grouping 2** dengan 2
	- Klik **Continue**
	- Klik **Ok**

 $\overline{\phantom{a}}$ 

b. Menyimpan hasil Output.<sup>25</sup>

Pengambilan keputusan

<sup>25</sup>V Wiratna Sujarweni., *SPSS Untuk Penelitiani,* h. 97-98.

- Jika sig  $> 0.05$  maka H<sub>0</sub> diterima
- Jika Sig <  $0.05$  maka H<sub>1</sub> ditolak

#### **11. Uji Mann-Whitney (uji U)**

Jika data yang dianalisis tidak berdistribusi normal maka digunakan uji Mann-Whitney atau disebut juga uji U. Menurut Sugiyono, uji U berfungsi sebagai alternatif penggunaan uji t jika prasyarat parametiknya tidak terpenuhi. Teknik ini digunakan untuk menguji signifikansi perbedaan dua populasi. Adapun langkah-langkah pengujiannya adalah sebagai berikut:<sup>26</sup>

- a. Menggabungkan dua kelas independen dan beri jenjang pada tiap-tiap anggotanya mulai dari nilai pengamatan terkecil sampai nilai pengamatan terbesar. Jika ada dua atau lebih pengamatan yang sama maka digunakan jenjang rata-rata.
- b. Menghitung jumlah jenjang masing-masing bagi sampel pertama dan kedua yang dinotasikan dengan R<sup>1</sup> dan R2.
- c. Untuk uji statistik U, kemudian dihitung dari sampel pertama dengan n<sub>1</sub> pengamatan,  $U_1 = n_1 n_2 + \frac{n_1 (n_1+1)}{2}$  $\frac{1}{2}$  -  $\sum R_1$  atau dari sampel kedua dengan  $n_2$  pengamatan  $U_2 = n_1 n_2 + \frac{n_2 (n_2+1)}{2}$  $\frac{12+1}{2}$  -  $\sum R_2$

Keterangan:

 $\overline{\phantom{a}}$ 

- $n_1$  = banyaknya sampel pada sampel pertama
- $n_2$  = banyaknya sampel pada sampel kedua
- $U_1$  = uji statistik U dari sampel pertama n<sub>1</sub>
- $U_2$  = uji statistik U dari sampel pertama n<sub>2</sub>

<sup>26</sup> Sugiyono, *Statistik Untuk Penelitian,* (Bandung: Alfabeta, 2010), h.153.

 $\sum R_1$ = jumlah jenjang pada sampel pertama

 $\sum R_2$  = jumlah jenjang pada sampel kedua

- d. Nilai U yang digunakan adalah nilai U yang lebih kecil dan yang lebih besar ditandai dengan U\*. Sebelum dilakukan pengujian perlu diperiksa apakah telah didapatkan U atau U\* dengan cara membandingkannya dengan  $\frac{n_1 n_2}{2}$ . Bila nilainya lebih besar daripada  $\frac{n_1 n_2}{2}$  nilai tersebut adalah  $U^*$  dan nilai U dapat dihitung:  $U = n_1 n_2 - U^*$ .
- e. Membandingkan nilai U dengan nilai U dalam tabel. Dengan kriteria pengambilan keputusan adalah jika  $U \geq U$ o maka Ho diterima, dan jika U  $\leq$  U $\alpha$  maka Ho ditolak. Tes signifikan untuk yang lebih besar (>20) menggunakan pendekatan kurva normal dengan harga kritis z sebagai berikut:

$$
Z = \frac{U - \frac{n_1 n_2}{z}}{\sqrt{\frac{n_1 n_2 (n_1 + n_2 + 1)}{12}}}
$$

Jika –  $Z_{\alpha/2} \leq Z \leq Z_{\alpha/2}$  dengan taraf signifikasi  $\alpha = 0.05$  maka H<sub>o</sub> diterima dan jika  $Z > Z_{\alpha/2}$  atau  $Z < -Z_{\alpha/2}$  maka H<sub>o</sub> ditolak.

## **12. Uji Mann – Whitney (Uji U) menggunakan SPSS 15** *For Windows*

Langkah-langkah menghitung uji u dengan menggunakan SPSS 15 *For Windows* sebagai berikut:

- a. Pemasukan data ke SPSS
	- Buka lrmbar kerja baru klik **File-New-Data**
	- Menampilkan **variable view** untuk mempersiapkan pemasukan nama dan proverty variable.

b. Mengisi Data

Setelah nama variable didifinisikan, langkah selanjutnya adalah mengisi data nilai. Untuk itu, kembalilah ketampilan pada **Data View.**

- b. Menyimpan Data
	- Dari menu utama SPSS**,** pilih menu **File-Save As**
	- Berikan nama file untuk keseragaman berikan nama **Mann-Whitney**  dan tempatkan file pada directiory yang dikehendaki.
- c. Mengolah Data
	- Pilih **Analyze – Non Parametik Test – 2 Independents Sample**
	- Masukan **Nilai siswa** Pada kotak **Test Variabel List**
	- Memasukan **Kelas** pada kotak **Grouping Variabel**
	- **Test Type :** pilih **Mann-Whitney**
	- Klik tombol **Define Grouping**

Isi **Grouping 1** dengan **1** dan **Grouping 2** dengan **2**

- Klik **Continue**
- Klik **Ok**

 $\overline{\phantom{a}}$ 

d. Menyimpan hasil output<sup>27</sup>

Pengambilan keputusan

- Jika Sig  $> 0.05$  maka Ha ditolak
- Jika Sig <  $0.05$  maka Ha diterima

<sup>69</sup>

<sup>27</sup>V Wiratna Sujarweni., *SPSS Untuk Penelitian,* h. 52-55.

## **K. Prosedur Penelitian**

Penelitian ini dilaksanakan dalam tiga tahap, yaitu tahap perencanaan, pelaksanaan dan tahap akhir. Tahap-tahap tersebut adalah sebagai berikut.

#### **1. Tahap Perencanaan**

- a. Telaah kompetensi mata pelajaran matematika di MIN 4 Banjar.
- b. Observasi awal, meliputi pengamatan langsung pembelajaran di kelas, wawancara langsung dengan guru untuk mengetahui kondisi kelas, kondisi peserta didik, dan pembelajaran yang biasa dilakukan.
- c. Perumusan masalah penelitian.
- d. Studi literatur terhadap jurnal, buku artikel, dan laporan penelitian mengenai model pembelajaran ROPES (*Review, Overview, Presentation, Exercise, Summary*).
- e. Telaah kurikulum matematika di MI dan penentuan materi pembelajaran yang dijadikan materi pembelajaran dalam penelitian. Hal ini dilakukan untuk mengetahui kompetensi dasar yang hendak dicapai agar pembelajaran yang diterapkan dapat memperoleh hasil akhir yang sesuai dengan kompetensi dasar yang dijabarkan dalam kurikulum.
- f. Menyusun silabus, rencana pelaksanaan pembelajaran (RPP), dan instrumen penelitian.
- g. Uji coba instrumen tes (validitas dan reabilitas soal) kepada sekolah lain yang memiliki kesamaan kurikulum, banyaknya jam pelajaran

matematika yang disajikan, dan kemampuan rata-rata peserta didik. Instrumen ini digunakan untuk tes awal dan tes akhir.

h. Merevisi/memperbaiki instrumen.

## **2. Tahap Pelaksanaan**

- a. Penentuan sampel penelitian yang terdiri dari dua kelas.
- b. Penentuan kelas eksperimen dan kelas kontrol.
- c. Memberikan perlakuan berupa pembelajaran pada kedua kelas. Pada kelas eksperimen diterapkan model pembelajaran ROPES (*Review, Overview, Presentation, Exercise, Summary*), sedangkan pada kelas kontrol diterapkan model pembelajaran *Cooperative Learning* Tipe *Course Review Horray*).
- d. Pelaksanaan tes akhir bagi kelas eksperimen dan kelas kontrol.

## **3. Tahap Akhir**

- a. Mengolah data hasil tes awal, tes akhir dan instrumen lainnya.
- b. Menganalisis dan membahas temuan penelitian.
- c. Menarik kesimpulan.